## Duran Varlıklar Enflasyon Düzeltme Fark Mahsuplaştırması

Duran varlıklar için enflasyon düzeltme farklarının belirtilecek enflasyon fark hesapları altında mahsuplaştırıldığı seçenektir. Duran Varlıklar Yönetimi program bölümünde İşlemler menüsü altında yer alır.

Batch işleminin başlatılabilmesi için Duran varlık yönetimi parametrelerinde "Enflasyon Muhasebesi Uygulanacak" Evet seçili olmalıdır. Parametre öndeğeri Evet gelmektedir.

Düzeltme yapılacak aya ait amortisman tablosu satırlarında muhasebe kodlarının dolu olması gerekir

Duran Varlık yönetimi parametrelerinde "Muhasebe kodları bağlantı kodlarından atanacak" Evet seçildiğinde amortisman hesaplaması sonrası ilgili satırının muhasebe kodları doldurulur.

Muhasebe kodları kartlarda tanımlama yapılmış ise; Öndeğerleme servisi çalıştırılarak muhasebe kodlarının doldurulması sağlanmalıdır. İlgili satırlarda muhasebeleştirme işlemi var ise , M işaretleri kaldırılarak öndeğerleme çalıştırılması, sonrasında satırlara M işareti atanmalıdır. 2.92.00.00 versiyonu ile M işareti kaldırılmadan öndeğerleme işlemi yapılabilir.

Duran varlıklar için mahsuplaştırma işleminin hangi koşullarda yapılacağı Enflasyon Düzeltme Fark Mahsuplaştırması filtre satırlarında belirlenir. Enflasyon düzeltme hesabı kodu Genel Muhasebe parametrelerinde belirlenir. Duran varlıklar için mahsuplaştırma işleminin filtre seçenekleri aşağıdaki tabloda yer almaktadır:

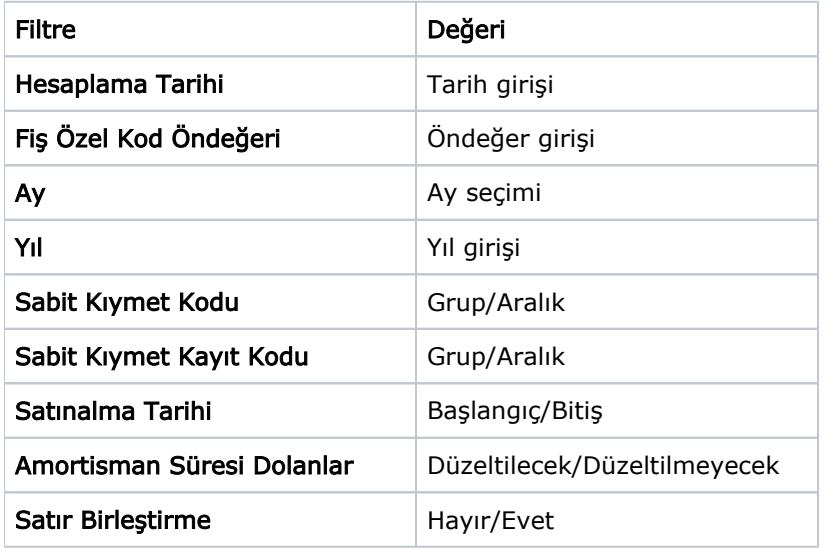

Hesaplama Tarihi filtre satırında verilen tarih işlem sonunda oluşacak mahsup fişinin tarihidir. Aynı zamanda düzeltme tarihi olarak da geçerli olduğundan bu tarihe denk gelen endeksin değeri hesaplama için kullanılacaktır.

Ay ve Yıl Düzeltmeye konu olacak ay ve yıl bilgilerinin girildiği filtre değeridir.

Fiş Özel Kod Öndeğeri filtre satırında verilecek özel kod işlem sonunda oluşacak mahsup fişinin özel kod alanına öndeğer olarak aktarılır.

Amortisman Süresi Dolanlar : Ömrü biten varlıkların düzeltme yapılıp yapılmayacağı belirlenir.

Satır Birleştirme: Parametre değeri hayır seçildiğinde, her sabit kıymet için ayrı muhasebe hesap satırları oluşur. Açıklama alanında sabit kıymet kodu , kayıt kodu yazılır.

Parametre değeri Evet seçildiğinde, aynı muhasebe hesaplarına ait satırlar birleştirilir. Satır açıklama alanı doldurulmaz.

## Sabit kıymetler için düzeltme fark mahsubu oluşturmada;

- Enflasyon muhasebesi işlemlerinin yapılabilmesi için amortisman tablosu ( enflasyon muhasebesi) hesaplanmasına gerek olmamaktadır.
- Sabit kıymetlerde yeniden değerleme yapılmamış ise; Düzeltme işleminde satın alma tarihinin endeks değeri alınır. Maliyeti bedeli üzerinden hesaplama yapılır.
- Sabit kıymetlerde yeniden değerleme yapılmış ise; Değerleme yapılan tarihin endeks değeri alınır. Değerleme sonrası oluşan S. K.D. (D.S.) bedeli üzerinden hesaplama yapılır. Yeniden değerleme sonrası hesaplanan S.K.D. (D.S.) tutarı ile düzeltme hesaplaması sonucu bulanan rakam çıkarılarak enflasyon düzeltme tutarı bulunur.
- Sabit kıymetlerde yeniden değerleme sadece endeks üzerinden yapılmış ise; Değerleme işleminde hesaplanan endeks değeri alınır. Değerleme sonrası oluşan S.K.D. (D.S.) bedeli üzerinden hesaplama yapılır.
- Amortisman düzeltmesi işlemi Toplam Birikmiş Amortisman rakamı üzerinden yapılmaktadır. Devam eden dönemlerde yıl içindeki birikmiş amortisman düzeltmesinde Birikmiş Amortisman (D.S.) tutarı üzerinden düzeltme yapılır. Düzeltme katsayısı Düzeltme yapılan tarihin endeksi/bir önceki düzeltme tarihi endeksi bölünerek hesaplanır.
- Sabit kıymet değerleme işlemleri ürün dışında hesaplanarak, Enflasyon düzeltme öncesi sabit kıymetler ürüne aktarılarak hesaplamalar yapılmış olabilir. Düzeltme katsayısının hesaplamasında değerleme tarihinin okunması için LG\_FFF\_FAYEAR tablosunda ilk hesaplama yapılan satırda REVCALCTYPE=99 REVPRICEIDXDATE='2021-12-31'(YIL-AY-GUN) olarak update edilmelidir.
- Enflasyon düzeltmesi ürün dışında yapılarak , sabit kıymetler ürüne aktarılarak hesaplamalar yapılabilir. Düzeltme katsayısının hesaplanmasında son yapılan düzeltme tarihinin okunması ve taşıma işlemlerinde Birikmiş Amortisman D.S. değeri üzerinden hesaplama yapılabilmesi için LG\_FFF\_FAYEAR tablosunda REVCALCTYPE=98  REVPRICEIDXDATE='2023-12-31'(YIL-AY-GUN) olarak update edilmelidir.

Katsayı hesaplamasında alanlar kontrol edilerek, düzeltme yapılan tarihin endeksi / tabloya yazılan tarihin endeksi bölünerek hesaplanır.

Bu alanlar güncellenmez ise enflasyon düzeltme işleminde sabit kıymet kaydı üzerinde ki satın alma tarihi, taşıma işleminde son yapılan düzeltme tarihi üzerinden katsayı hesaplanır.

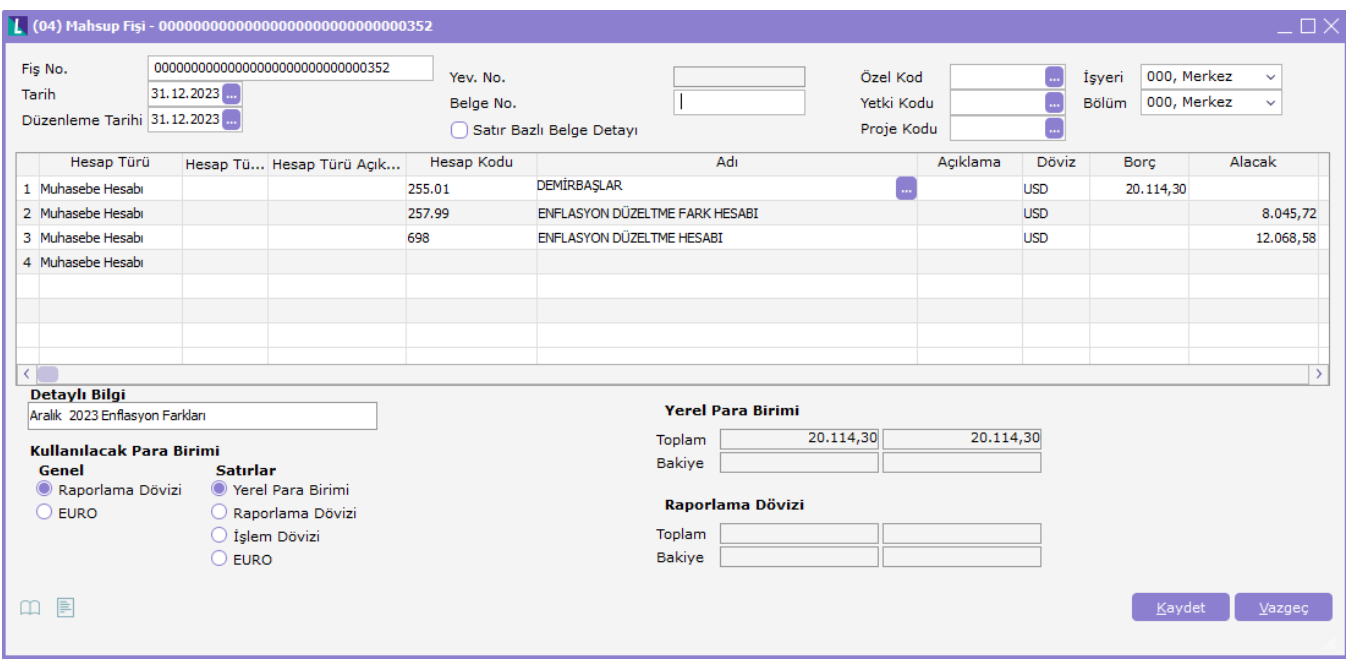